# **PROCEDIMENTO OPERACIONAL PADRÃO Nº 38 ENVIO DE INTIMAÇÕES PARA UNIDADES PRISIONAIS E SOCIOEDUCATIVAS**

# **INTRODUÇÃO**

O Tribunal de Justiça de Santa Catarina, em um processo de evolução dos serviços disponíveis no portal e-SAJ, passa a disponibilizar às Unidades Prisionais e Socioeducativas do Estado de Santa Catarina, a possibilidade de utilizar os sistemas de Peticionamento Eletrônico e de Recebimento de Intimações Eletrônicas.

Diferentemente dos demais convênios existentes, as Unidades Prisionais e Socioeducativas conveniadas não estarão cadastradas como "Parte" do processo. O encaminhamento do ato de intimação se dará através da seleção do "Contato" (Cadastro de Contatos) do estabelecimento em que o apenado/adolescente se encontra recolhido. Cada unidade prisional/socioeducativa tem um registro próprio no "Cadastro de Contatos" do SAJ, e esse registro está vinculado ao convênio internamente. Mediante a seleção do contato, a intimação será direcionada à unidade respectiva.

Para a utilização desta nova ferramenta, é necessária a adoção dos seguintes procedimentos:

#### **1. ENVIO DE INTIMAÇÕES ATRAVÉS DO PORTAL E-SAJ**

Ressaltamos primeiramente que os atos de intimação somente podem ser encaminhados através dos expedientes das categorias **"Despachos", "Decisões Interlocutórias", "Sentenças", "Atos ordinatórios" e "Audiências"**. Portanto, é imprescindível que os expedientes de gabinete sejam adaptados para constar as informações anteriormente previstas nos ofícios, deixando claro às unidades prisionais o que exatamente está sendo requisitado. A mesma orientação se aplica quando do envio de intimações a partir de atos ordinatórios.

Para o encaminhamento de uma intimação, ao realizar a configuração do ato, o usuário deve selecionar um dos contatos listados no anexo 2, dependendo do local em que o apenado/adolescente se encontra recolhido. Para tanto, na tela de "Configuração de atos", o servidor deve clicar no ícone relativo ao "Cadastro de Contatos", conforme demonstrado na **[Figura](#page-1-0)  [1.](#page-1-0)**

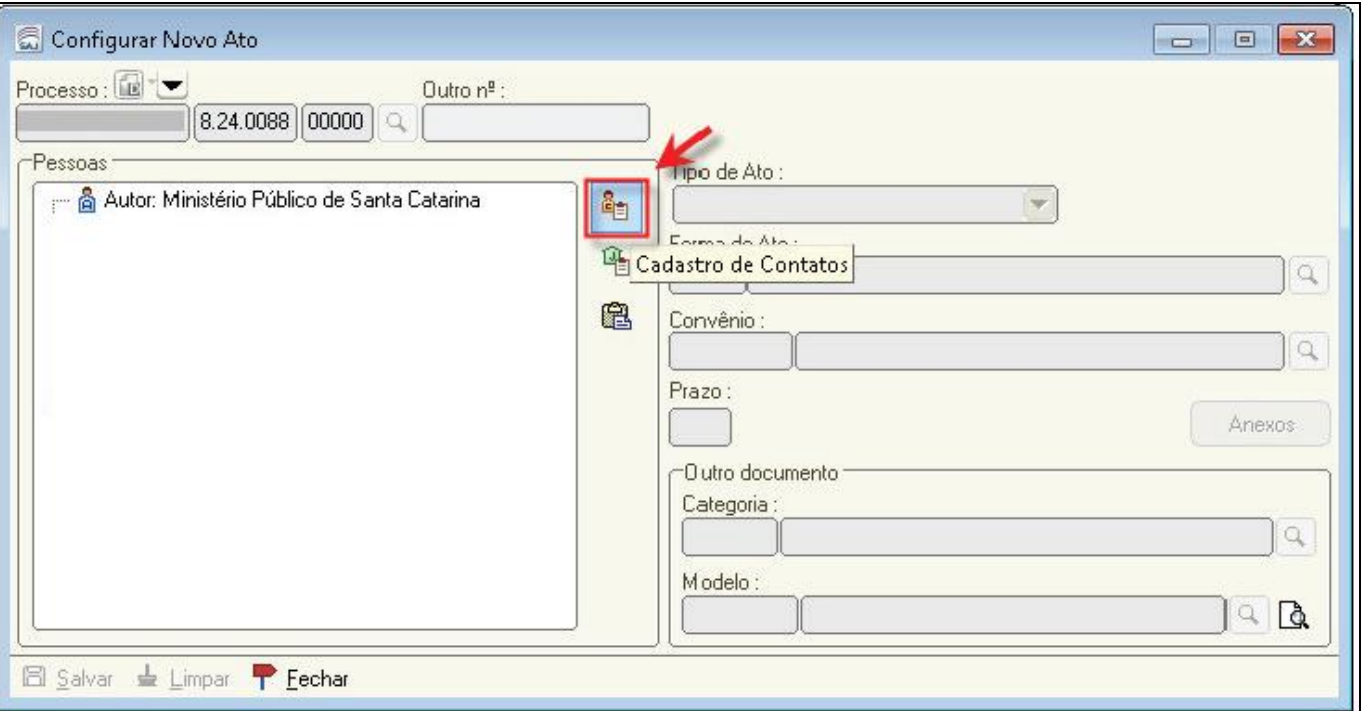

**Figura 1 - Seleção do Contato**

<span id="page-1-0"></span>Ao selecionar o contato e preenchendo o tipo de ato como "Intimação", o sistema preencherá automaticamente o campo "Convênio", restando ao usuário preencher o campo "prazo".

Após a geração do ato, a intimação é direcionada para o portal e-SAJ, permitindo o seu recebimento pelo Administrador do Convênio (Ex: Diretor do Presídio) e/ou demais pessoas vinculadas ao convênio, se existirem. Todo o teor do documento será disponibilizado à unidade assim que for recebida a intimação.

Internamente no SAJ, para controle da vara, o ato de intimação direcionado à Unidade Prisional será encaminhado ao subfluxo "Citação/Intimação/Vista (Portal/DJE), tramitando neste de forma similar ao que já ocorre com os atos encaminhados ao Ministério Público.

Ou seja:

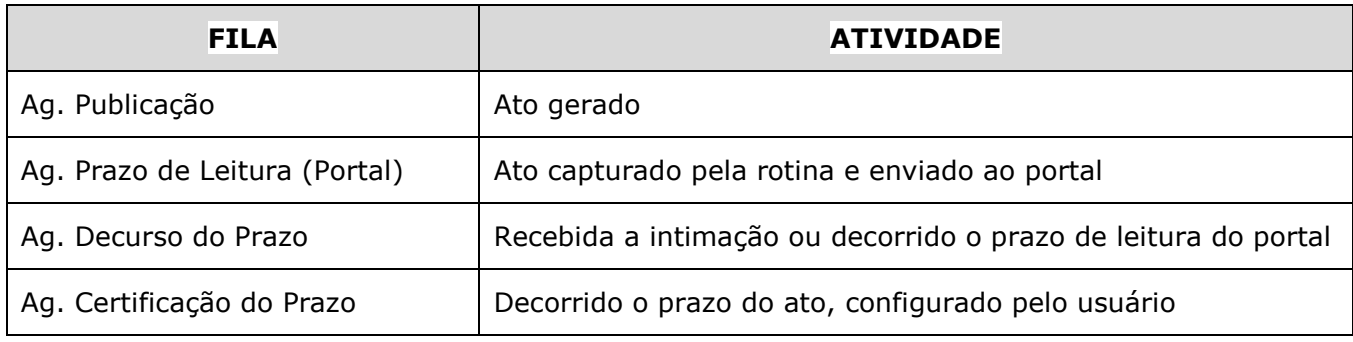

A intimação é totalmente automatizada pelo sistema, não exigindo nenhuma ação do usuário até o término do prazo configurado na geração do ato.

## **Exemplo prático:**

A partir de um despacho solicitando o encaminhamento pelo ergástulo penal do boletim penal informativo, o cartório poderá encaminhar o ato de intimação à unidade prisional/socioeducativa a partir desse próprio despacho, conforme procedimento acima, dispensando a necessidade de expedição de ofícios e encaminhamento desse expediente via malote digital.

Após o recebimento dessa intimação, as unidades prisionais/socioeducativas terão ciência do teor do despacho, podendo na sequência encaminhar os documentos necessários à vara solicitante (nesse exemplo, o boletim penal informativo), através do peticionamento eletrônico, serviço também disponibilizada às unidades prisionais.

### **ATENÇÃO:**

- Caso seja selecionado qualquer outro "Contato" que não seja o previamente vinculado ao convênio para a respectiva Unidade Prisional/Socioeducativa, o ato **NÃO** será encaminhado.
- **Não é possível o encaminhamento de ofícios** para as unidades prisionais/socioeducativas via portal e-SAJ, pois não é possível gerar ato para essa categoria de expediente. Portanto, a solicitação a ser encaminhada à unidade prisional/socioeducativa deve estar expressamente descrita no teor dos expedientes **"Despachos", "Decisões Interlocutórias", "Sentenças", "Atos ordinatórios" e "Audiências".**
- As respostas dessas intimações devem ser acompanhadas através do subfluxo "Petições intermediárias", pois as unidades prisionais/socioeducativas encaminharão os documentos/informações solicitadas através do peticionamento eletrônico. Portanto, as petições provenientes dessa integração, estarão disponíveis nas filas "Ag. Análise – Juntada automática" ou "Ag. Análise – petições diversas" do subfluxo "Petições Intermediárias".